# Create issue link when issue is created

# On this page

Issue event | Boolean condition | Create issue link | Import the example | Related use cases

#### Use case

Save time and link the created issue to its appropriate issue links automatically. For this rule, when creating a **Task** in a project with the key "**CS**", this task will get linked issues from all **sub-tasks** within the same project and with the summary "**Maintenance**".

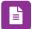

#### Issue event

1

Create a new rule and name it appropriately.

Providing a description will help you to identify what the rule does but this step is optional.

 $\left( \mathsf{2}\right)$ 

Add a trigger Issue event Issue Created

No further configuration is needed. The automation rule is triggered every time an issue is being transitioned.

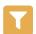

## Boolean condition

3

Add a Condition Boolean Condition

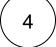

#### **Expression**

Use the following Parser Expression:

f(trigger.issue.project.key) = "CS" and <math>f(trigger.issue.issueType) = "Task"

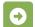

## Create issue link

5

Next to the Boolean Condition click on Add Action Create issue link

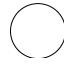

Issue link type

Choose relates to (Relates) 2 Issue selection Choose Issue List Expression

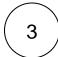

Use the following Parser Expression:

```
issuesFromJQL("issuetype = 'Sub-task' AND summary ~ 'Maintenance' AND project
= '" + %{trigger.issue.project.name}+"'")
```

## more info...

The issuesFromJQL() expression parser returns the issue list of issues returned by the specified JQL query. Visibility restrictions (permissions and issue security) might apply. By default, this query will be run as the current user.

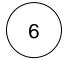

Enable the rule by clicking on the Enable button

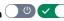

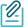

## Import the example

Import the JSON file below to get started in no time

## **JSON**

After importing the JSON file, make sure to check the configuration of the rule. Non-existing configuration elements (issue types, fields, values etc.) will be highlighted.

```
"name": "Create issue link when issue is created",
"description": "",
"creator": "admin",
"status": true,
"triggerData": "1",
"triggerType": "ISSUE_EVENT",
"configuration": {
"refs": [
"issue",
"system",
"trigger.issue",
"trigger.parent"
"triggerType": "1"
},
"children": [
"sequence": 0,
"type": "BOOLEAN_CONDITION",
"ruleEntityType": "CONDITION",
"configuration": {
"refs": [
"issue",
"project",
"system",
"trigger",
"trigger.issue",
"trigger.parent"
"expression": "{\text{trigger.issue.project.key}} = \CS\ and {\text{trigger.issue.issueType}} = \Task\",
"expressionParsingMode": "logical",
"actingUser": "field_00020"
},
"children": [
{
"sequence": 0,
"type": "LINK_ISSUE",
"ruleEntityType": "ACTION",
"configuration": {
"refs": [
"issue",
"project",
"system",
"trigger",
"trigger.issue",
"trigger.parent"
],
"issueLinkType": "inwards_10000",
"destinationIssueSelection": "issues",
"destinationIssueSelectionIssues": "issuesFromJQL(\"issuetype = 'Sub-task' AND summary ~ 'Maintenance' AND
project = '\" + %{trigger.issue.project.name}+\"'\")",
"destinationIssueSelectionIssueKeyParsingMode": "textBasic",
"actingUser": "field_00020"
},
"children": null,
"hasChildren": false
],
"hasChildren": true
}
],
"hasChildren": true
```

# Related use cases

| Title                                                        | Automated action                                  | JWT feature | Label |
|--------------------------------------------------------------|---------------------------------------------------|-------------|-------|
| Add links to the issues in a ScriptRunner Issue Picker field | Create issue link action Delete issue link action | <b>\$</b>   |       |
| Create issue link when issue is created                      | Create issue link action                          | <b>\$</b>   |       |
| Track issues mentioned in comments                           | Create issue link action                          | <b>\$</b>   |       |
|                                                              |                                                   |             |       |

If you still have questions, feel free to refer to our support team.